# Konfigurieren von FTD BGP über IPSec VPN Ī

# Inhalt

Einführung **Voraussetzungen** Anforderungen Verwendete Komponenten **Konfiguration** Netzwerkdiagramm IPSec VPN konfigurieren BGP konfigurieren Endgültige Konfiguration auf beiden Geräten FTD1 FTD2 Überprüfung FTD1 FTD2 Fehlerbehebung

# **Einführung**

In diesem Dokument wird beschrieben, wie Border Gateway Protocol (BGP)-Nachbarschaften über einen IPsec-Site-to-Site-VPN-Tunnel zwischen zwei Cisco FirePower Threat Defense (FTD) konfiguriert werden.

# Voraussetzungen

### Anforderungen

Cisco empfiehlt, dass Sie über Kenntnisse in folgenden Bereichen verfügen:

- BGP-Konfigurationen in FTD
- IPsec-Site-to-Site-VPN-Tunnelkonfigurationen auf FTD

#### Verwendete Komponenten

Die Informationen in diesem Dokument basieren auf Cisco FTDv mit den Versionen 6.4.0.7 und 6.4.0.9.

Die Informationen in diesem Dokument beziehen sich auf Geräte in einer speziell eingerichteten Testumgebung. Alle Geräte, die in diesem Dokument benutzt wurden, begannen mit einer gelöschten (Nichterfüllungs) Konfiguration. Wenn Ihr Netz Live ist, überprüfen Sie, ob Sie die mögliche Auswirkung jedes möglichen Befehls verstehen.

## Konfiguration

 In diesem Abschnitt wird die erforderliche Konfiguration der FTDs beschrieben, um die BGP-Nachbarschaft über einen IPSec-Tunnel zu aktivieren.

#### Netzwerkdiagramm

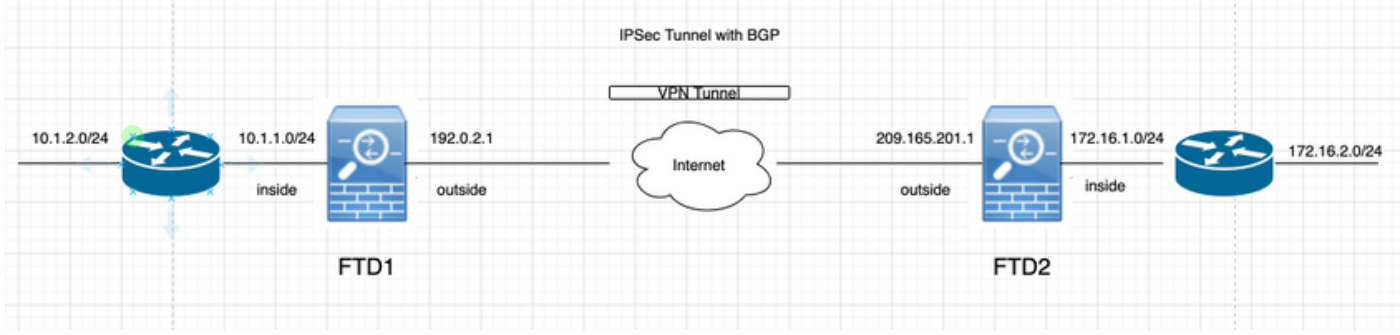

### IPSec VPN konfigurieren

Schritt 1: Erstellen Sie eine neue Point-to-Point-VPN-Topologie.

Navigieren Sie zu Devices > VPN > Site-to-Site, und fügen Sie ein neues FirePower Threat Defense Device VPN hinzu.

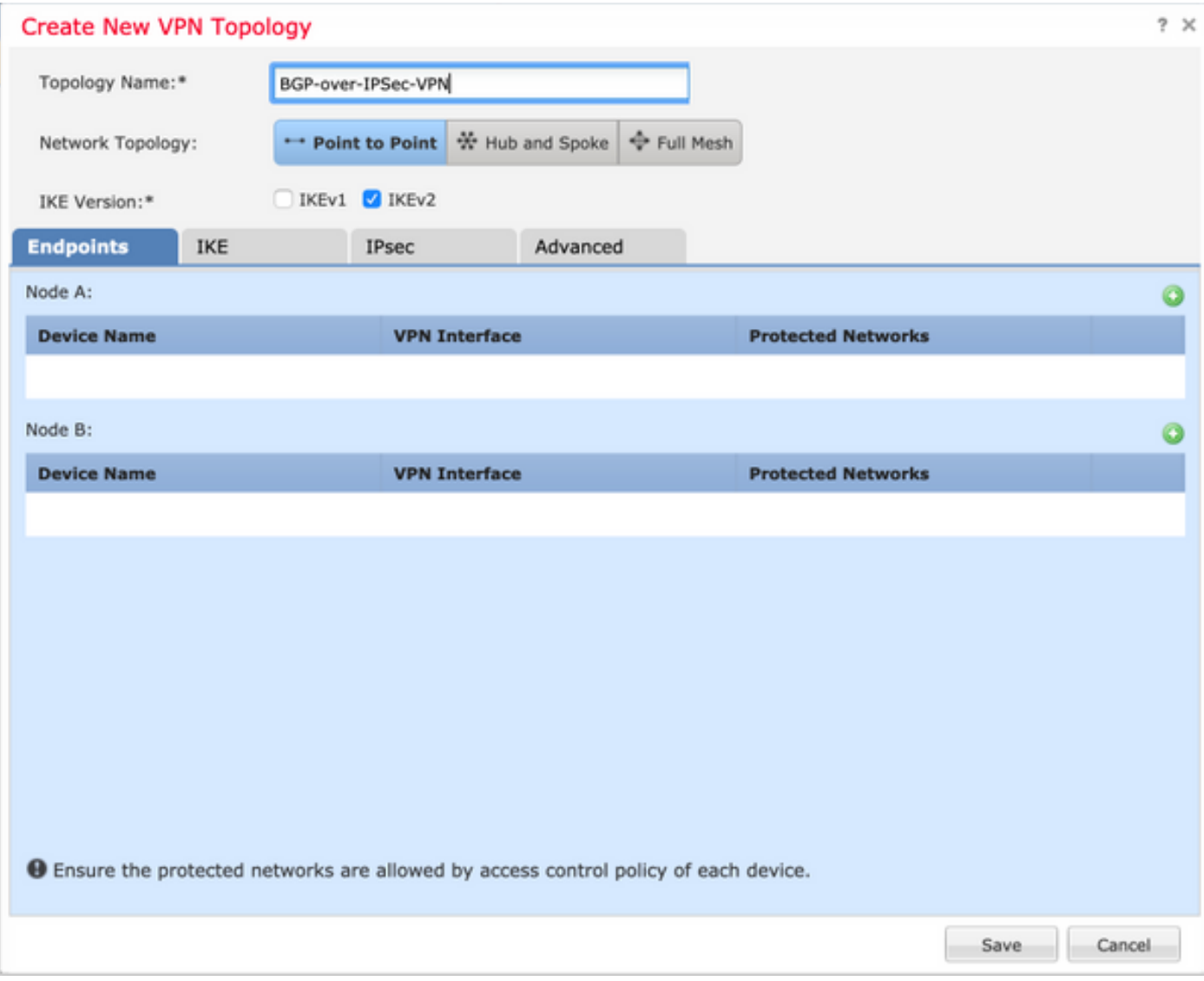

Schritt 2: Konfigurieren Sie FTD1 als einen der Endpunkte.

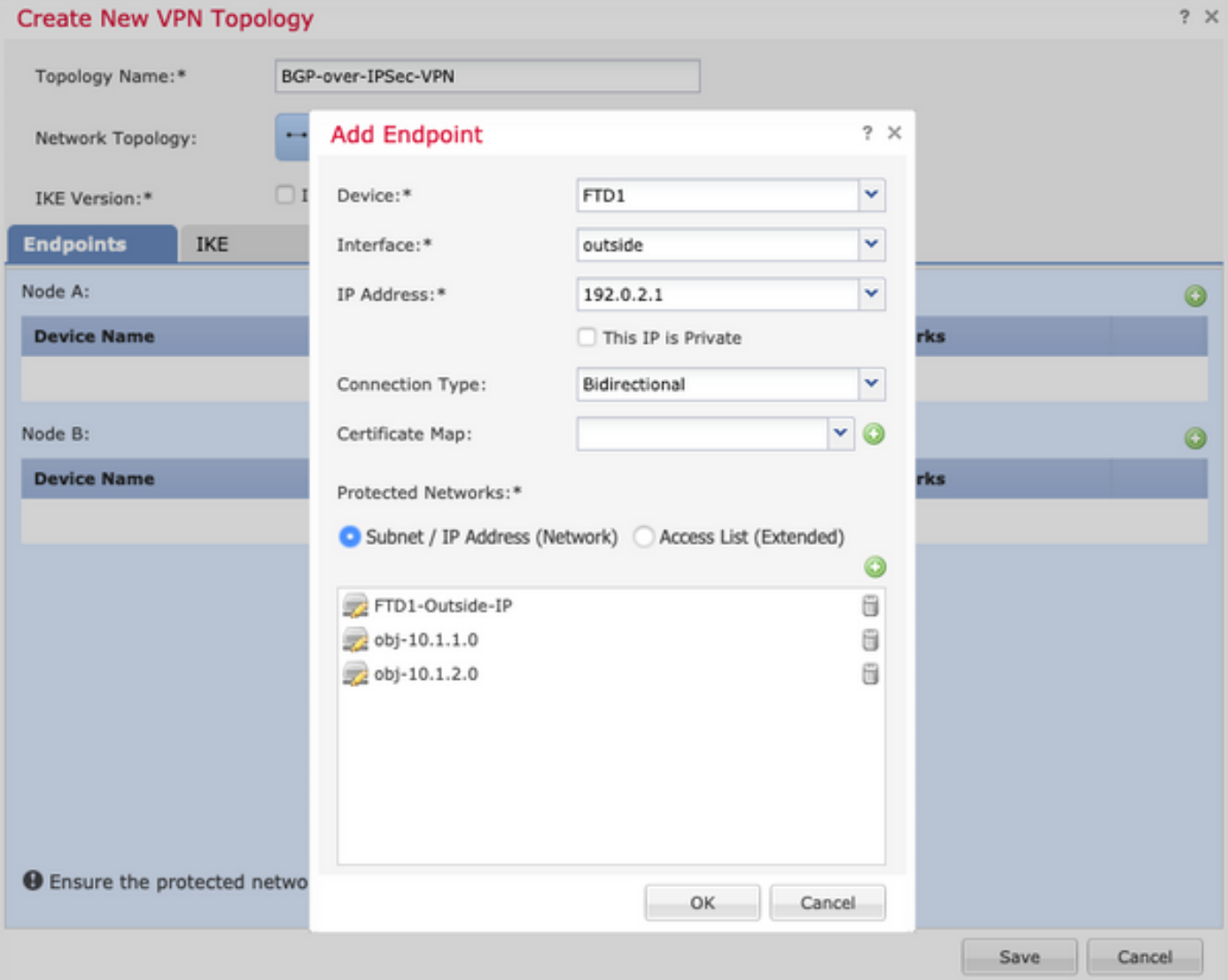

- Das Objektnetzwerk FTD1-Outside-IP enthält die IP-Adresse der externen Schnittstelle von FTD1.
- Die Objekte obj-10.1.1.0 und obj-10.1.2.0 enthalten jeweils das Subnetz 10.1.1.0/24 bzw. 10.1.2.0/24. VPN-Datenverkehr wird von diesen Subnetzen generiert. Im Abschnitt zur BGP-Konfiguration wird BGP so konfiguriert, dass es diese Subnetze seinen Nachbarn meldet.

Schritt 3: Konfigurieren Sie FTD2 als zweiten Endpunkt.

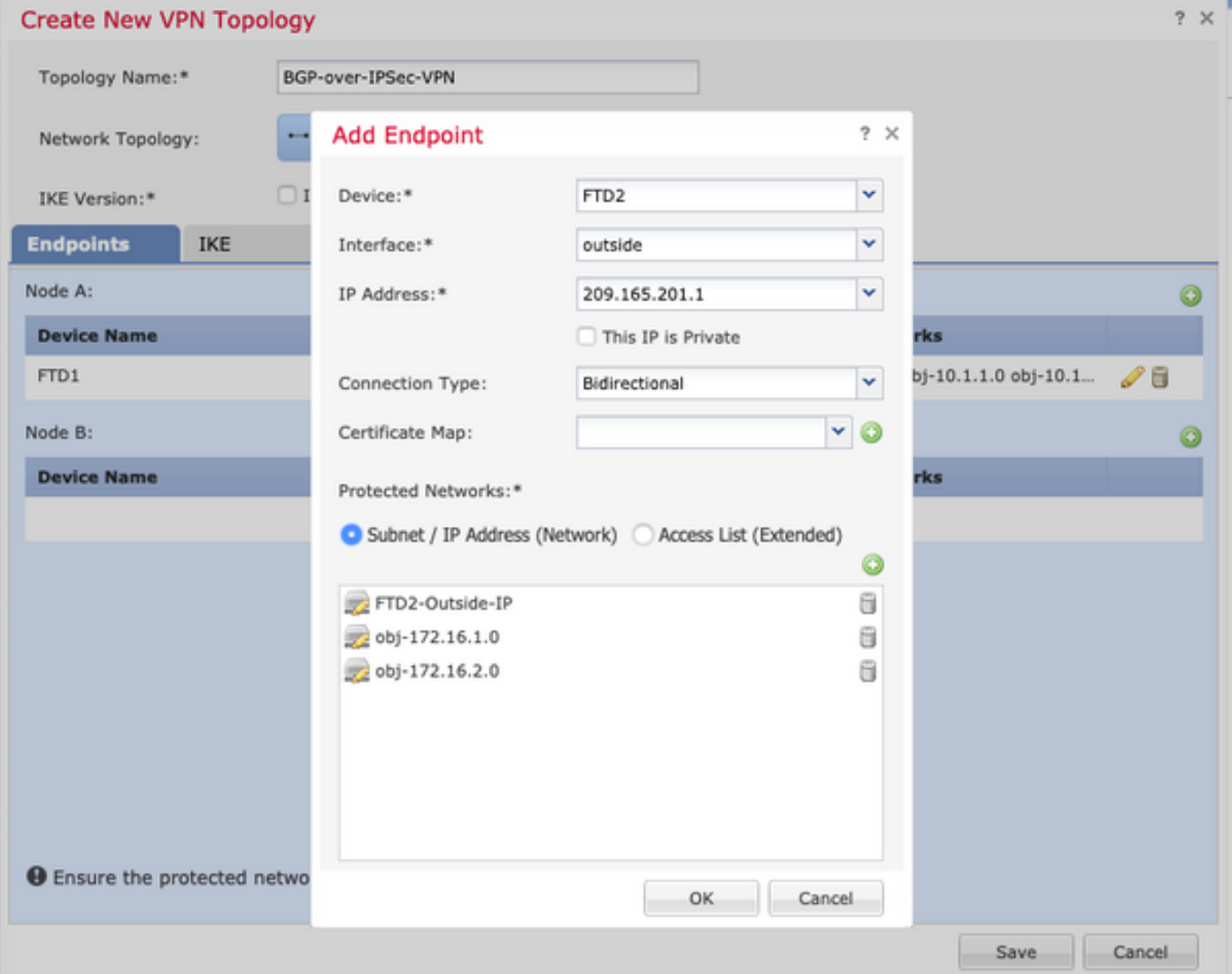

- Das Objektnetzwerk FTD2-Outside-IP enthält die IP-Adresse der externen Schnittstelle des FTD2.
- Die Objekte obj-172.16.1.0 und obj-172.16.2.0 enthalten das Subnetz 172.16.1.0/24 bzw. 172.16.2.0/24. VPN-Datenverkehr wird von diesen Subnetzen generiert. Im Abschnitt zur BGP-Konfiguration wird BGP so konfiguriert, dass es diese Subnetze seinen Nachbarn meldet.

Schritt 4: Konfigurieren Sie die IKE-Parameter.

- 1. Konfigurieren Sie die IKEv2-Richtlinie.
- 2. Konfigurieren Sie die Authentifizierungsmethode (PSK/Zertifikat).

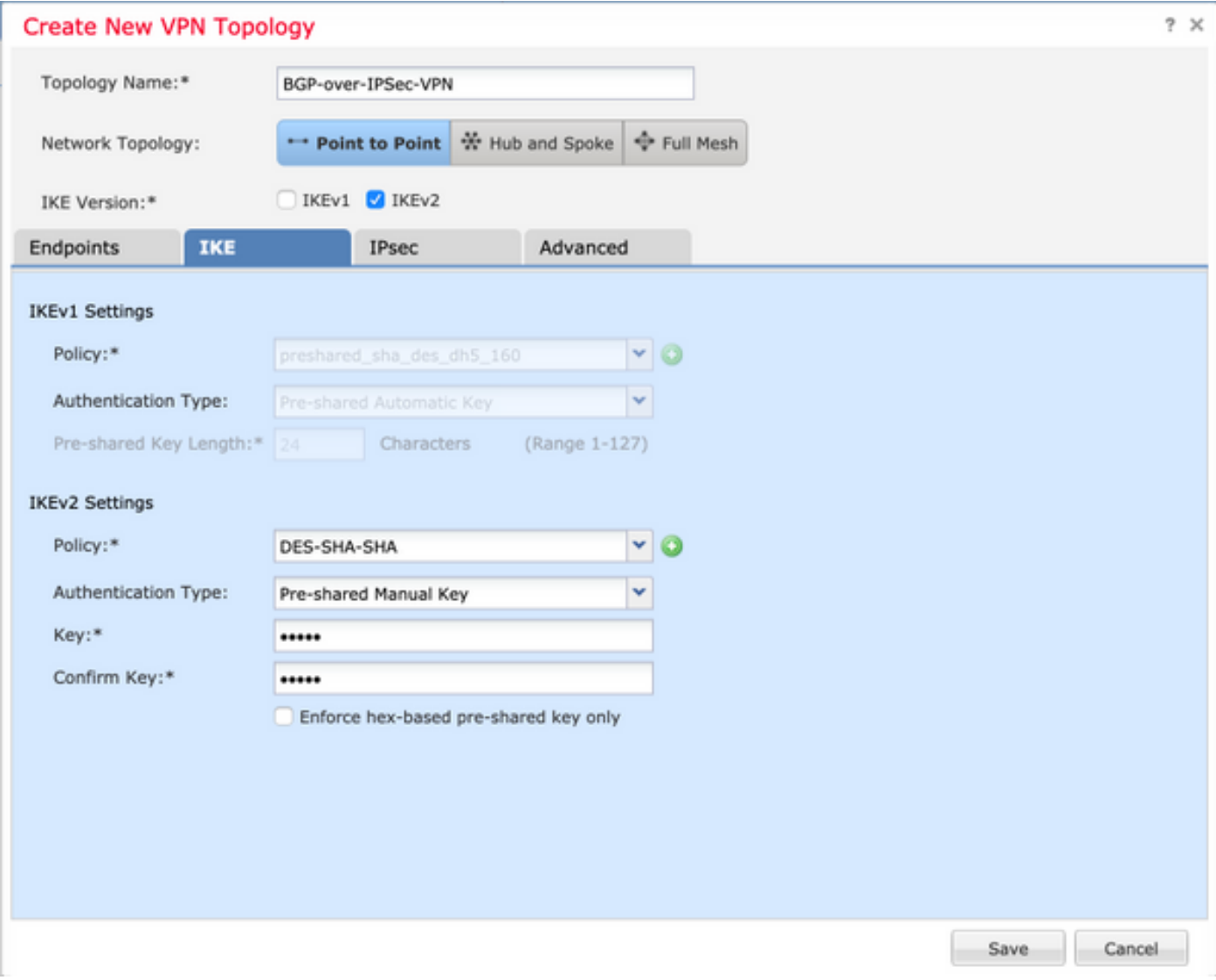

Schritt 5: Konfigurieren Sie die erforderlichen IPSec-Parameter.

- 1. Konfigurieren des Crypto Map-Typs (statisch oder dynamisch)
- 2. IKEv2-Modus konfigurieren (Tunnel oder Transport)
- 3. Konfigurieren von IPSec-Angeboten
- 4. Perfect Forward Secrecy aktivieren (optional)
- 5. Reverse Route Injection aktivieren (optional)

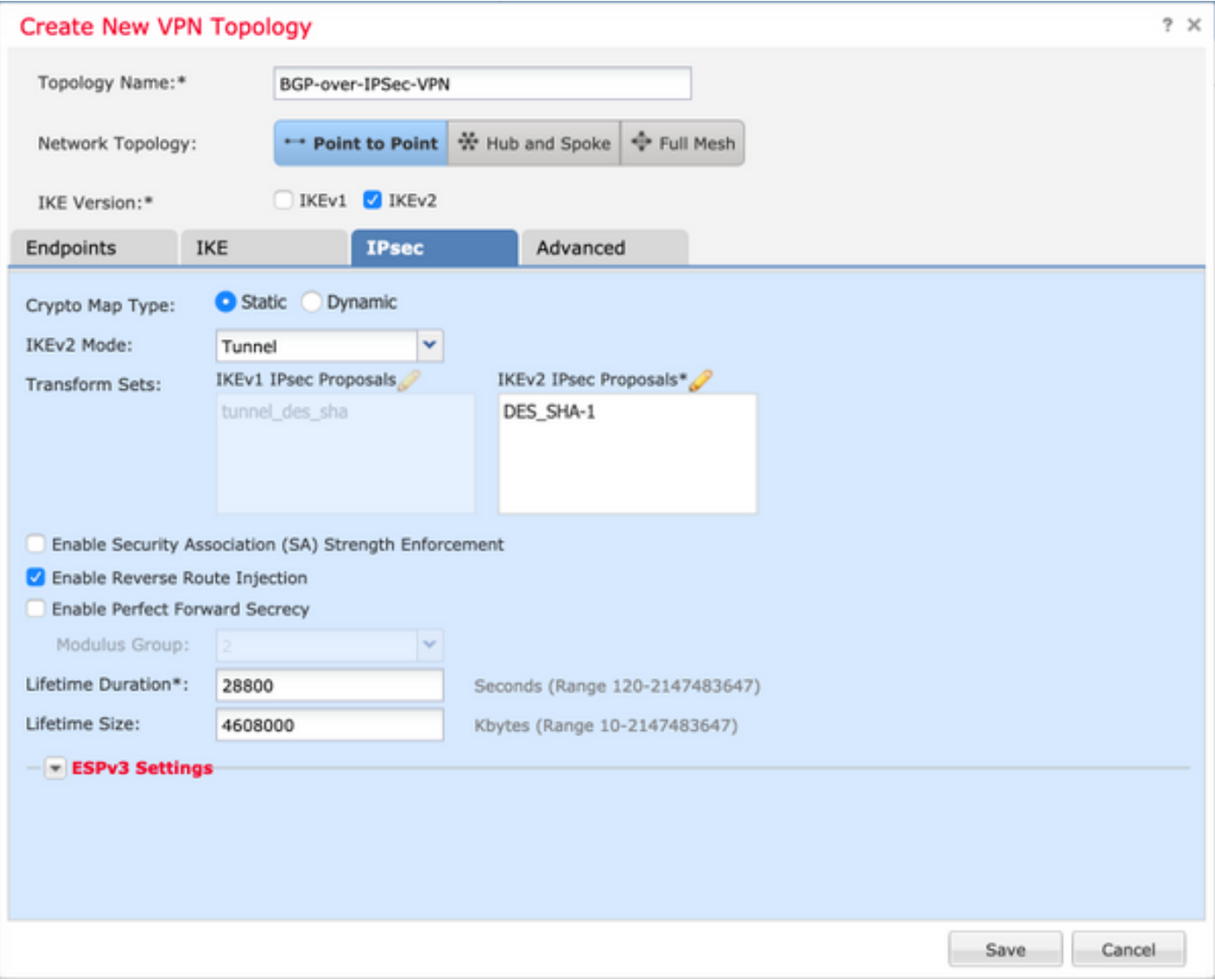

Schritt 6: Konfigurieren Sie die erweiterten Einstellungen nach Bedarf.

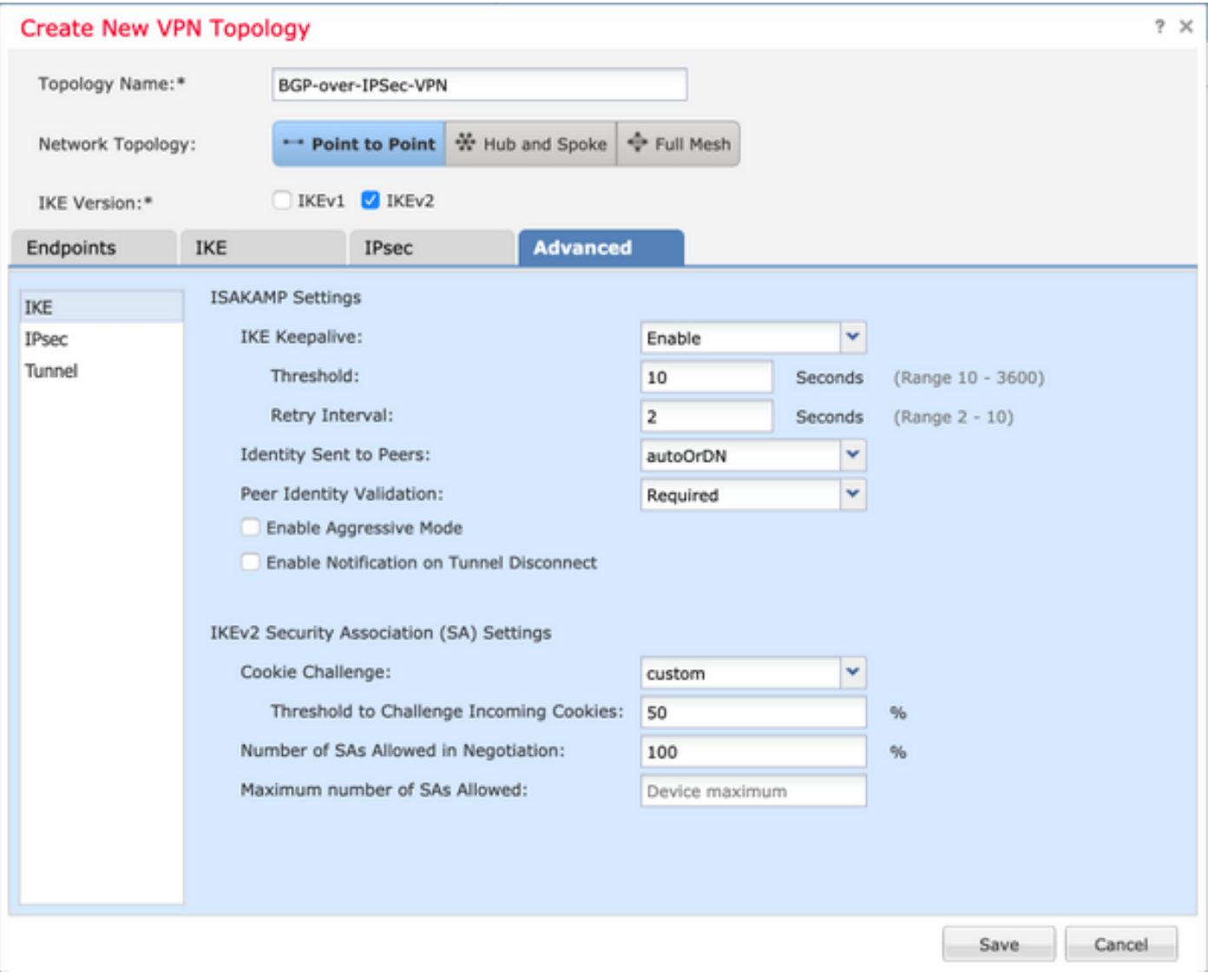

### BGP konfigurieren

Dies ist das Verfahren zur Konfiguration von FTD1 und FTD2.

Wählen Sie unter Gerätemanagement das Gerät aus, und navigieren Sie dann zu Routing > BGP.

1. Aktivieren Sie das BGP, und konfigurieren Sie die AS-Nummer (Autonomous System), wie in diesem Bild gezeigt.

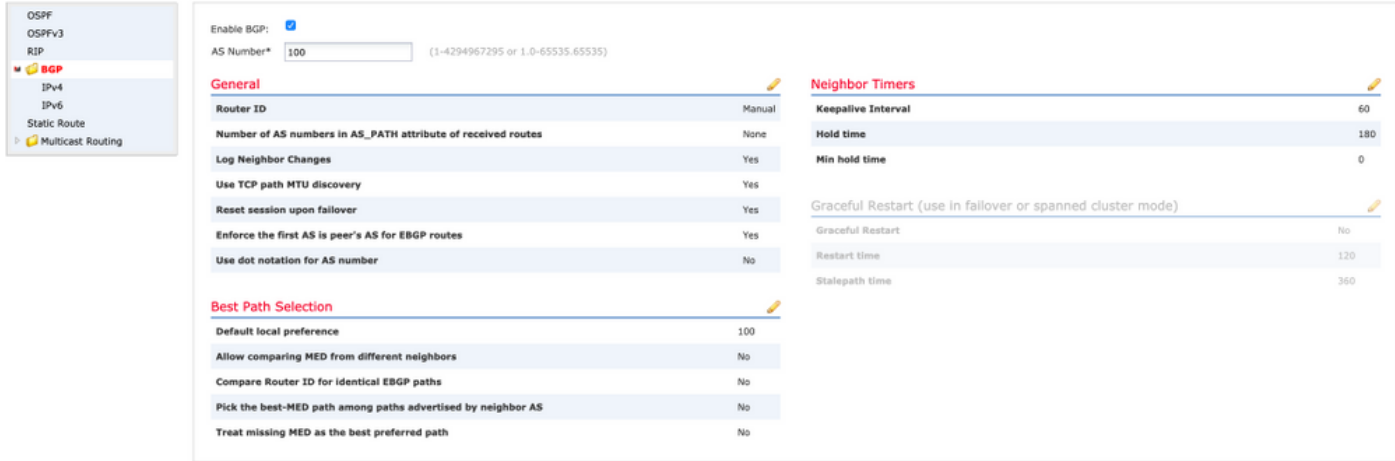

2. Navigieren Sie zu BGP > IPv4, und aktivieren Sie BGP IPv4 auf dem FTD, wie in diesem Bild

#### gezeigt.

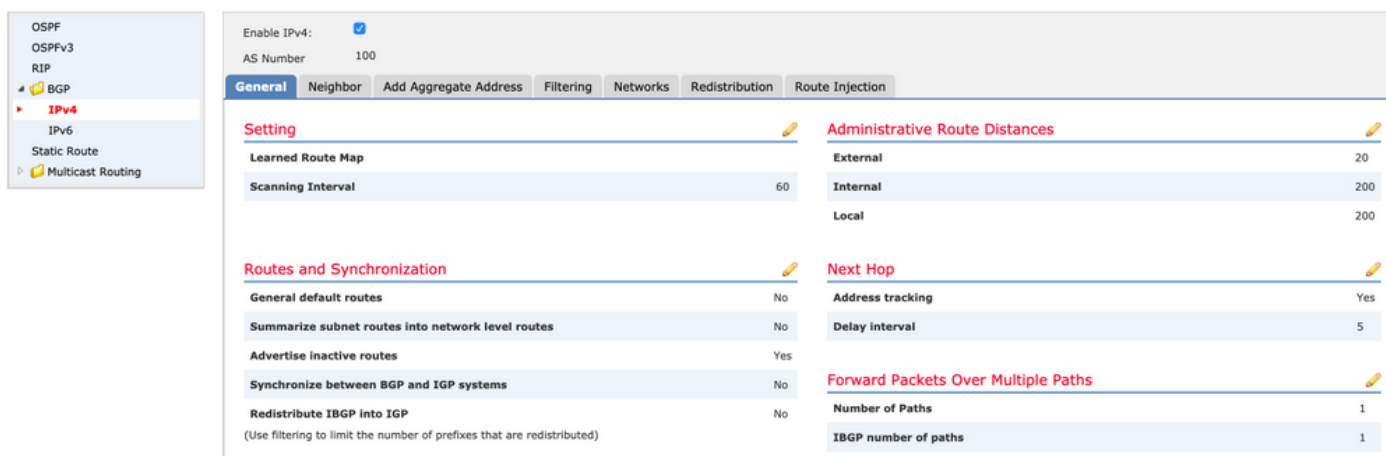

3. Fügen Sie unter der Registerkarte Neighbor (Nachbarn) die andere FTD als Nachbarn hinzu, und aktivieren Sie den Nachbarn, wie in diesem Bild gezeigt.

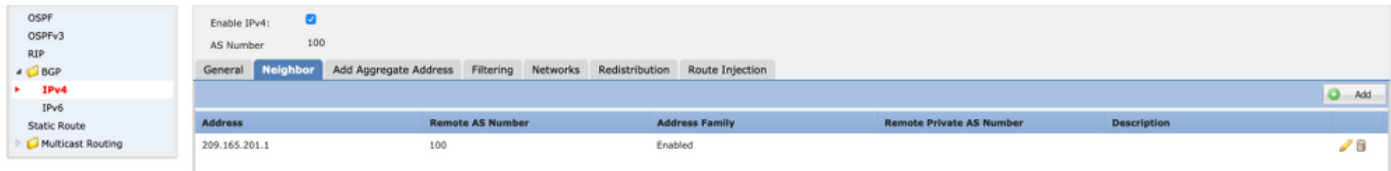

4. Fügen Sie auf der Registerkarte Netzwerke die Netzwerke hinzu, die Sie über BGP ankündigen möchten.

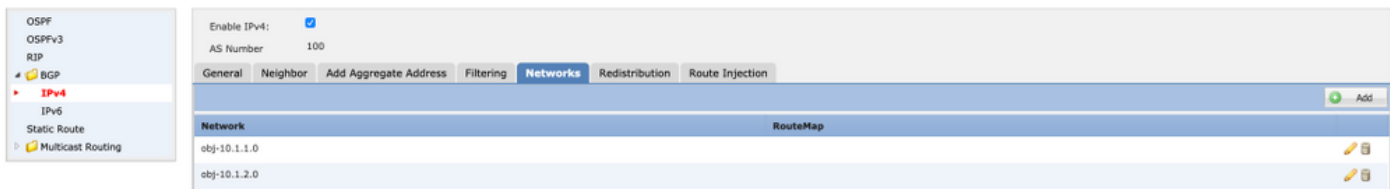

5. Alle anderen BGP-Einstellungen sind optional und können entsprechend Ihrer Umgebung konfiguriert werden.

### Endgültige Konfiguration auf beiden Geräten

### FTD1

!--- FTD Version ---! ftd1# show version ----------------------[ ftd1 ]---------------------- Model : Cisco Firepower Threat Defense for VMWare (75) Version 6.4.0.7 (Build 53) UUID : cbd4966c-daf4-11ea-8637-c8977622bc2d Rules update version : 2018-10-10-001-vrt VDB version : 309 ---------------------------------------------------- Cisco Adaptive Security Appliance Software Version 9.12(2)151 !--- Configure the Inside and outside interface ---! interface GigabitEthernet0/0 nameif outside cts manual propagate sgt preserve-untag policy static sgt disabled trusted security-level 0 ip address 192.0.2.1 255.255.255.0 ! interface GigabitEthernet0/1 nameif inside cts manual propagate sgt preserve-untag policy static sgt disabled trusted security-level 0 ip address 10.1.1.1 255.255.255.0 !--- Configure VPN ---! !--- Configure IPSec Policy ---! crypto ipsec ikev2 ipsec-proposal CSM\_IP\_1 protocol esp encryption des protocol esp integrity sha-1 !--- Configure Crypto Map ---! crypto map CSM\_outside\_map 1 match address CSM\_IPSEC\_ACL\_2 crypto map CSM\_outside\_map 1 set peer 209.165.201.1 crypto map CSM\_outside\_map 1 set ikev2 ipsec-proposal CSM\_IP\_1 crypto map CSM\_outside\_map 1 set reverseroute !--- Apply the Crypto Map to the outside interface ---! crypto map CSM\_outside\_map

interface outside !--- Configure IKEv2 policy ---! crypto ikev2 policy 80 encryption des integrity sha group 5 prf sha lifetime seconds 86400 !--- Enable IKEv2 on the outside interface ---! crypto ikev2 enable outside !--- Configure BGP Router Process ---! router bgp 100 bgp logneighbor-changes bgp router-id 10.127.248.35 address-family ipv4 unicast neighbor 209.165.201.1 remote-as 100 neighbor 209.165.201.1 transport path-mtu-discovery disable neighbor 209.165.201.1 activate network 10.1.1.0 mask 255.255.255.0 network 10.1.2.0 mask 255.255.255.0 no auto-summary no synchronization exit-address-family ! !--- Configure the necessary routes ---! route outside 0.0.0.0 0.0.0.0 192.0.2.100 1 route inside 10.1.2.0 255.255.255.0 10.1.1.100 1

### FTD2

!--- FTD Version ---! ftd2# show version ---------------------[ ftd2 ]---------------------Model : Cisco Firepower Threat Defense for VMWare (75) Version 6.4.0.9 (Build 62) UUID : 4ebe8e3a-dd8d-11ea-a599-a348a450d5ff Rules update version : 2018-10-10-001-vrt VDB version : 309 ---------------------------------------------------- Cisco Adaptive Security Appliance Software Version 9.12(2)33 !--- Configure the Inside and outside interface ---! interface GigabitEthernet0/0 nameif outside cts manual propagate sgt preserve-untag policy static sgt disabled trusted security-level 0 ip address 209.165.201.1 255.255.255.0 ! interface GigabitEthernet0/1 nameif inside cts manual propagate sgt preserve-untag policy static sgt disabled trusted security-level 0 ip address 172.16.1.1 255.255.255.0 !--- Configure VPN ---! !- -- Configure IPSec Policy ---! crypto ipsec ikev2 ipsec-proposal CSM\_IP\_1 protocol esp encryption des protocol esp integrity sha-1 !--- Configure Crypto Map ---! crypto map CSM\_outside\_map 2 match address CSM\_IPSEC\_ACL\_2 crypto map CSM\_outside\_map 2 set peer 192.0.2.1 crypto map CSM\_outside\_map 2 set ikev2 ipsec-proposal CSM\_IP\_1 crypto map CSM\_outside\_map 2 set reverse-route !--- Apply the Crypto Map to the outside interface ---! crypto map CSM\_outside\_map interface outside !--- Configure IKEv2 policy ---! crypto ikev2 policy 80 encryption des integrity sha group 5 prf sha lifetime seconds 86400 !--- Enable IKEv2 on the outside interface ---! crypto ikev2 enable outside !--- Configure BGP Router Process ---! router bgp 100 bgp logneighbor-changes bgp router-id 10.127.248.36 address-family ipv4 unicast neighbor 192.0.2.1 remote-as 100 neighbor 192.0.2.1 transport path-mtu-discovery disable neighbor 192.0.2.1 activate network 172.16.1.0 mask 255.255.255.0 network 172.16.2.0 mask 255.255.255.0 no autosummary no synchronization exit-address-family !--- Configure the necessary routes ---! route outside 0.0.0.0 0.0.0.0 209.165.201.100 1 route inside 172.16.2.0 255.255.255.0 172.16.1.100 1

# Überprüfung

#### FTD1

!--- Check the IKEv2 sa with remote peer ---! ftd1# show crypto ikev2 sa IKEv2 SAs: Sessionid:34, Status:UP-ACTIVE, IKE count:1, CHILD count:1 Tunnel-id Local Remote Status Role 315310279 192.0.2.1/500 209.165.201.1/500 READY INITIATOR Encr: DES, Hash: SHA96, DH Grp:5, Auth sign: PSK, Auth verify: PSK Life/Active Time: 86400/32514 sec Child sa: local selector 192.0.2.1/0 - 192.0.2.1/65535 remote selector 209.165.201.1/0 - 209.165.201.1/65535 ESP spi in/out: 0xd8ba0545/0x4b6beb6c !--- Check the IPSec sa with remote peer and check the number of encrypts and decrypts---! ftd1# show crypto ipsec sa interface: outside Crypto map tag: CSM\_outside\_map, seq num: 1, local addr: 192.0.2.1 access-list CSM\_IPSEC\_ACL\_2 extended permit ip host 192.0.2.1 host 209.165.201.1 local ident (addr/mask/prot/port): (192.0.2.1/255.255.255.255/0/0) remote ident (addr/mask/prot/port): (209.165.201.1/255.255.255.255/0/0) current\_peer: 209.165.201.1 #pkts encaps: 1110, #pkts encrypt: 1110, #pkts digest: 1110 #pkts decaps: 1111, #pkts decrypt: 1111, #pkts verify: 1111 #pkts compressed: 0, #pkts decompressed: 0 #pkts not compressed: 1110, #pkts comp failed: 0, #pkts decomp failed: 0 #pre-frag successes: 0, #pre-frag failures: 0, #fragments created: 0 #PMTUs sent: 0, #PMTUs rcvd: 0, #decapsulated frgs needing reassembly: 0 #TFC rcvd: 0, #TFC sent: 0 #Valid ICMP Errors rcvd: 0, #Invalid ICMP Errors rcvd: 0 #send errors: 0, #recv errors: 0 local crypto endpt.: 192.0.2.1/500, remote crypto endpt.: 209.165.201.1/500 path mtu 1500, ipsec overhead 58(36), media mtu 1500 PMTU time remaining (sec): 0, DF policy: copy-df ICMP error validation: disabled, TFC packets: disabled current outbound spi: 4B6BEB6C current inbound spi : D8BA0545 inbound esp sas: spi: 0xD8BA0545 (3636069701) SA State: active transform: esp-des esp-sha-hmac no compression in use settings ={L2L, Tunnel, IKEv2, } slot: 0, conn\_id: 1515, crypto-map: CSM\_outside\_map sa timing: remaining key lifetime (kB/sec): (4101105/21619) IV size: 8 bytes replay detection support: Y Anti replay

bitmap: 0xFFFFFFFF 0xFFFFFFFF outbound esp sas: spi: 0x4B6BEB6C (1265363820) SA State: active transform: esp-des esp-sha-hmac no compression in use settings ={L2L, Tunnel, IKEv2, } slot: 0, conn\_id: 1515, crypto-map: CSM\_outside\_map sa timing: remaining key lifetime (kB/sec): (4239345/21619) IV size: 8 bytes replay detection support: Y Anti replay bitmap: 0x00000000 0x00000001 !--- Check the BGP router summary ---! ftd1# show bgp summary BGP router identifier 10.127.248.35, local AS number 100 BGP table version is 43, main routing table version 43 4 network entries using 800 bytes of memory 4 path entries using 320 bytes of memory 2/2 BGP path/bestpath attribute entries using 416 bytes of memory 0 BGP route-map cache entries using 0 bytes of memory 0 BGP filter-list cache entries using 0 bytes of memory BGP using 1536 total bytes of memory BGP activity 20/16 prefixes, 26/22 paths, scan interval 60 secs Neighbor V AS MsgRcvd MsgSent TblVer InQ OutQ Up/Down State/PfxRcd 209.165.201.1 4 100 494 488 43 0 0 09:01:15 2 !--- Check the BGP neighborship ---! ftd1# show bgp neighbors BGP neighbor is 209.165.201.1, context single\_vf, remote AS 100, internal link BGP version 4, remote router ID 10.127.248.36 BGP state = Established, up for 09:01:18 Last read 00:00:52, last write 00:00:12, hold time is 180, keepalive interval is 60 seconds Neighbor sessions: 1 active, is not multisession capable (disabled) Neighbor capabilities: Route refresh: advertised and received(new) Four-octets ASN Capability: advertised and received Address family IPv4 Unicast: advertised and received Multisession Capability: Message statistics: InQ depth is 0 OutQ depth is 0 Sent Rcvd Opens: 1 1 Notifications: 0 0 Updates: 3 3 Keepalives: 484 490 Route Refresh: 0 0 Total: 488 494 Default minimum time between advertisement runs is 0 seconds For address family: IPv4 Unicast Session: 209.165.201.1 BGP table version 43, neighbor version 43/0 Output queue size : 0 Index 19 19 update-group member Sent Rcvd Prefix activity: ---- ---- Prefixes Current: 2 2 (Consumes 160 bytes) Prefixes Total: 2 2 Implicit Withdraw: 0 0 Explicit Withdraw: 0 0 Used as bestpath: n/a 2 Used as multipath: n/a 0 Outbound Inbound Local Policy Denied Prefixes: -------- -------Bestpath from this peer: 2 n/a Invalid Path: 1 n/a Total: 3 0 Number of NLRIs in the update sent: max 1, min 0 Address tracking is enabled, the RIB does have a route to 209.165.201.1 Connections established 2; dropped 1 Last reset 09:01:34, due to Peer closed the session of session 1 Transport(tcp) path-mtu-discovery is disabled Graceful-Restart is disabled !--- Check the routes learned from BGP ---! ftd1# sh route bgp Codes: L - local, C - connected, S - static, R - RIP, M - mobile, B - BGP D - EIGRP, EX - EIGRP external, O - OSPF, IA - OSPF inter area N1 - OSPF NSSA external type 1, N2 - OSPF NSSA external type 2 E1 - OSPF external type 1, E2 - OSPF external type 2, V - VPN i - IS-IS, su - IS-IS summary, L1 - IS-IS level-1, L2 - IS-IS level-2 ia - IS-IS inter area, \* - candidate default, U - per-user static route o - ODR, P - periodic downloaded static route, + - replicated route Gateway of last resort is 192.0.2.100 to network 0.0.0.0 B 172.16.1.0 255.255.255.0 [200/0] via 209.165.201.1, 00:00:57 B 172.16.2.0 255.255.255.0 [200/0] via 172.16.1.100, 09:01:23

#### FTD2

!--- Check the IKEv2 sa with remote peer ---! ftd2# show crypto ikev2 sa IKEv2 SAs: Sessionid:34, Status:UP-ACTIVE, IKE count:1, CHILD count:1 Tunnel-id Local Remote Status Role 862624945 209.165.201.1/500 192.0.2.1/500 READY RESPONDER Encr: DES, Hash: SHA96, DH Grp:5, Auth sign: PSK, Auth verify: PSK Life/Active Time: 86400/32429 sec Child sa: local selector 209.165.201.1/0 - 209.165.201.1/65535 remote selector 192.0.2.1/0 - 192.0.2.1/65535 ESP spi in/out: 0x4b6beb6c/0xd8ba0545 !--- Check the IPSec sa with remote peer and check the number of encrypts and decrypts---! ftd2# show crypto ipsec sa interface: outside Crypto map tag: CSM\_outside\_map, seq num: 2, local addr: 209.165.201.1 access-list CSM\_IPSEC\_ACL\_2 extended permit ip host 209.165.201.1 host 192.0.2.1 local ident (addr/mask/prot/port): (209.165.201.1/255.255.255.255/0/0) remote ident (addr/mask/prot/port): (192.0.2.1/255.255.255.255/0/0) current\_peer: 192.0.2.1 #pkts encaps: 1107, #pkts encrypt: 1107, #pkts digest: 1107 #pkts decaps: 1106, #pkts decrypt: 1106, #pkts verify: 1106 #pkts compressed: 0, #pkts decompressed: 0 #pkts not compressed: 1107, #pkts comp failed: 0, #pkts decomp failed: 0 #pre-frag successes: 0, #pre-frag failures: 0, #fragments created: 0 #PMTUs sent: 0, #PMTUs rcvd: 0, #decapsulated frgs needing reassembly: 0 #TFC rcvd: 0, #TFC sent: 0 #Valid ICMP Errors rcvd: 0, #Invalid ICMP Errors rcvd: 0 #send errors: 0, #recv errors: 0 local crypto endpt.: 209.165.201.1/500, remote crypto endpt.: 192.0.2.1/500 path mtu 1500, ipsec overhead 58(36), media mtu 1500 PMTU time remaining (sec): 0, DF policy: copy-df ICMP error validation: disabled, TFC packets: disabled current outbound spi: D8BA0545 current inbound spi : 4B6BEB6C inbound esp sas: spi: 0x4B6BEB6C (1265363820) SA State: active transform: esp-des esp-sha-hmac no compression in use settings ={L2L, Tunnel, IKEv2, } slot: 0, conn\_id: 1516, crypto-map: CSM\_outside\_map sa timing: remaining key lifetime (kB/sec): (4008945/21713) IV size: 8 bytes replay detection support: Y Anti replay bitmap: 0xFFFFFFFF 0xFFFFFFFF outbound esp sas: spi:

0xD8BA0545 (3636069701) SA State: active transform: esp-des esp-sha-hmac no compression in use settings ={L2L, Tunnel, IKEv2, } slot: 0, conn\_id: 1516, crypto-map: CSM\_outside\_map sa timing: remaining key lifetime (kB/sec): (4239345/21713) IV size: 8 bytes replay detection support: Y Anti replay bitmap: 0x00000000 0x00000001 !--- Check the BGP router summary ---! ftd2# show bgp summary BGP router identifier 10.127.248.36, local AS number 100 BGP table version is 44, main routing table version 44 3 network entries using 600 bytes of memory 3 path entries using 240 bytes of memory 2/2 BGP path/bestpath attribute entries using 416 bytes of memory 0 BGP routemap cache entries using 0 bytes of memory 0 BGP filter-list cache entries using 0 bytes of memory BGP using 1256 total bytes of memory BGP activity 20/17 prefixes, 26/23 paths, scan interval 60 secs Neighbor V AS MsgRcvd MsgSent TblVer InQ OutQ Up/Down State/PfxRcd 192.0.2.1 4 100 486 492 44 0 0 08:59:40 2 !--- Check the BGP neighborship ---! ftd2# show bgp neighbors BGP neighbor is 192.0.2.1, context single\_vf, remote AS 100, internal link BGP version 4, remote router ID 10.127.248.35 BGP state = Established, up for 08:59:42 Last read 00:00:53, last write 00:00:38, hold time is 180, keepalive interval is 60 seconds Neighbor sessions: 1 active, is not multisession capable (disabled) Neighbor capabilities: Route refresh: advertised and received(new) Four-octets ASN Capability: advertised and received Address family IPv4 Unicast: advertised and received Multisession Capability: Message statistics: InQ depth is 0 OutQ depth is 0 Sent Rcvd Opens: 1 1 Notifications: 0 0 Updates: 2 3 Keepalives: 489 482 Route Refresh: 0 0 Total: 492 486 Default minimum time between advertisement runs is 0 seconds For address family: IPv4 Unicast Session: 192.0.2.1 BGP table version 44, neighbor version 44/0 Output queue size : 0 Index 19 19 update-group member Sent Rcvd Prefix activity: ---- ---- Prefixes Current: 1 2 (Consumes 160 bytes) Prefixes Total: 1 2 Implicit Withdraw: 0 0 Explicit Withdraw: 0 0 Used as bestpath: n/a 2 Used as multipath: n/a 0 Outbound Inbound Local Policy Denied Prefixes: -------- ------- Bestpath from this peer: 2 n/a Invalid Path: 2 n/a Total: 4 0 Number of NLRIs in the update sent: max 1, min 0 Address tracking is enabled, the RIB does have a route to 192.0.2.1 Connections established 2; dropped 1 Last reset 08:59:57, due to Peer closed the session of session 1 Transport(tcp) path-mtu-discovery is disabled Graceful-Restart is disabled !--- Check the routes learned from BGP ---! ftd2# show route bgp Codes: L - local, C - connected, S static, R - RIP, M - mobile, B - BGP D - EIGRP, EX - EIGRP external, O - OSPF, IA - OSPF inter area N1 - OSPF NSSA external type 1, N2 - OSPF NSSA external type 2 E1 - OSPF external type 1, E2 - OSPF external type 2, V - VPN i - IS-IS, su - IS-IS summary, L1 - IS-IS level-1, L2 - IS-IS level-2 ia - IS-IS inter area, \* - candidate default, U - per-user static route o - ODR, P periodic downloaded static route, + - replicated route Gateway of last resort is 209.165.201.100 to network 0.0.0.0 B 10.1.1.0 255.255.255.0 [200/0] via 192.0.2.1, 08:59:46 B 10.1.2.0 255.255.255.0 [200/0] via 10.1.1.100, 08:59:46

### Fehlerbehebung

Für diese Konfiguration sind derzeit keine spezifischen Informationen zur Fehlerbehebung verfügbar.